## **Online Application for Entrance Form**

**for**

# **B. Sc. CSIT 2079**

Visit **entrance.tuiost.edu.np** for online registration Entrance Fee: **Rs. 1500/- (One Thousand and Five Hundred only)**

Online Entrance Registration Date**: Bhadra 23, 2079** to **Asoj 26, 2079**

Entrance Date**: 2079 Kartik 19, Saturday at 12:00 noon**

### **Required Documents to Upload**

*Before starting registration you must have:*

- 1. Bank Voucher (**GLOBAL IME counter payment**) OR Deposite Slip (**ebanking/eSewa/ConnectIPS payment**)
- 2. Recent **Passport (MRP) Size Photo**
- 3. Academic Transcript (**Grade 11-12 both** included OR **Grade 12** Transcript & Grade 11 Marksheet OR **Equivalent**) - make pdf if you have marksheets!
- 4. Equivalence Certificate (if required)
- 5. Marksheet (**SLC/SEE or Equivalent)**
- 6. **Citizenship Certificate** OR **Valid ID Card** (only information)
- 7. Scanned Copy of **Candidate's Signature** *(.png format*)

#### **Note:**

If you have any problem regarding application form call us at **+977- 01-4330120** (Office hours: **10:00 am to 4:00 pm**) or email us at: **exam@iost.tu.edu.np**

Queries other than technical issues will not be entertained.

For **Bank payment** query and for **eSewa payment** query: **9801103436 (Mr. Pawan Gautam)**

#### **Bank Information**

1. The applicants must deposit an amount of **NRs. 1500/- (Fifteen Hundred only)** for **B.Sc. CSIT Entrance Examination**, in the Account of **Institute of Institute of Science & Technology, Office of the Dean, TU** from any branch of **GLOBLE IME Bank Ltd.** to the **GLOBLE IME Bank Ltd, Kirtipur Branch**.

**There is a Special Voucher prepared by the Bank for the purpose of 'B.Sc. CSIT Entrance Examination Fee'**.

In the voucher, applicants are suggested to write his/her **FULL NAME and MOBILE NUMBER** correctly and keep the voucher safely. In the online application, the **Voucher Number** should be correctly filled

**(For additional querey, please contact Ms. Arati Sharma, 9841559434).**

2. There will be **additional option for the B.Sc. CSIT Entrance Examination Fee payment through e-banking, Connect IPS** and **eSewa apps** given in our webpage.

There is more than 20 Banks in the 'e-banking payment' from which you can deposit the given amount in the given Bank (Account of Institute of Science & Technology, TU, **GLOBLE IME Bank Ltd, Kirtipur Branch)**.

Do not forget to write **'B.Sc. CSIT Entrance Exam Fee'**.

**Applicants are suggested to use eSewa apps available in the admission portal for the payment**.

If applicants use **e-banking, Connect IPS** or **eSewa**, *Transaction ID Number* **(last six digits)** and the **MOBILE NUMBER** should be filled in the online application form.

### **Registration Instructions**

- 1. All information should be provided. However, fields marked with **asterisk (\*) are compulsory**.
- 2. Applicants should give his/her **MOBILE NUMBER** and **E-MAIL** address in the application form.
- 3. In the Name field, First name, Middle name and Last name must be entered in the respective fields.

**For example**: If full name is **Tara Prasad Malaha**, then,

First Name: **Tara**

Middle Name: **Prasad**

Last Name: **Malaha**

If there are two words in the applicant's full name as "**Shyam Nepal**", then

First Name: **Shyam**

Middle Name:

Last Name: **Nepal**

- 4. **Date of birth** must **match** with **citizenship certificate or birth certificate**.
- 5. All the documents to be uploaded must be clearly readable.

Each file size must **not exceed 500 kb** & Upload scanned copy of all documents with **maximum size 900 x 1200 pixel** or **minimum size 300 x 300 pixel** (width by height).

- 6. If you don't have transcript, but have marksheets of Grade 11 & 12 or Equivalent, make a **single pdf** file for the upload. If you have transcript of Grade 12 only, then you need to add Grade 11 marksheet in a single pdf.
- 7. After uploading your all documents as per eligibility criteria given in the notice, you have to press **Next** Button to verify your fill-up details.

If there is any mistake, please edit the information by pressing **Edit** button But "**DO NOT PRESS 'BACK' BUTTON** OR '**REFRESH' BUTTON OF BROWSER**" for editing your information.

The information provided in the application form is the sole responsibility of the applicant.

#### **Make sure that all the information provided are true and correct before SUBMISSION.**

- 8. Multiple entries for the same program is **strictly prohibited**.
- 9. After **successful submission**, applicant will get a conformation page.

**Print this page and keep it with you.** This page is mandatory to receive your admit card.

If you are unable to print out the confirmation page after submission of your form, you can print it any time by entering **DATE OF BIRTH, MOBILE NUMBER** and **Voucher Number** (last 6 digits of Voucher No or Payment Transaction No) in the Check Your Status page.

10. Applicants should select **District** from which he/she wish to give Entrance Examination.

If applicant wants to give exam from **Biratnagar**, then select **District** as **MORANG**.

Exam center in the district will be published later.

- 11. **Admit Card for the Entrance Examination** will be released from the **date 2078/10/6**.
- 12. Applicants should download it entering **DATE OF BIRTH**, **MOBILE NUMBER** and **Voucher Number** (last 6 digits of Voucher No or Payment Transaction No) in the **Check Your Status** page.

A separate instruction will be added in the **IoST webpage**.

- 13. Applicants are suggested to download **SCORE-SHEET** and **print** it in **color form** after the result of B.Sc. CSIT Entrance Examination.
- 14. As a next step, successful applicants are asked to fill **PRIORITY FORM** to prefer campus/colleges at which he/she wish to admit for the B.Sc. CSIT Program.

If successful applicants want to study in Mahendra Morang Adarsh Multiple Campus, Biratnagar, then **Select Mahendra Morang Adarsh Multiple Campus, Biratnagar** as in **first box College/Campus Priority** option.

A detailed instructions regarding the admission procedure will be made online on **2078/10/05**

### **Photo (Image) Instructions**

- Photo must be in good focus with **MRP standard.**
- Photograph must be recently taken. Not older than six months.
- Head position of the applicant when photographed must directly face the camera.
- Applicant's head should not be tilted up, down, or to the side, and must be front-faced.
- Applicant's head should cover about 30% to 50% of the area of the photo.
- Background of the applicant when photographed must be in front of a neutral, lightcolored plain background. Background with dark or patterns will not be accepted
- The applicant when photographed must not wear objects like sunglasses or any other decorative items that can detract from the face can't be accepted. However simple spectacles with plain glass can be used while taking photograph.
- It is highly recommended not to wear head coverings or hats while taking photograph. But if someone has to wear then it should not obscure any portion of the applicant's face.

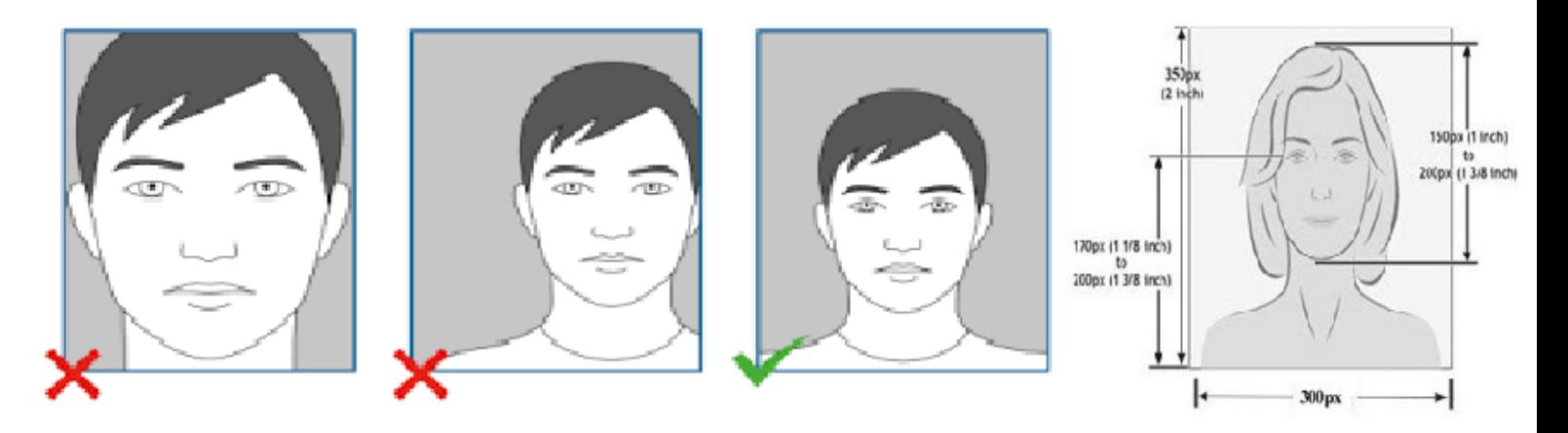

- **Image File Format**:
	- The image must be in the Joint Photographic Experts Group (**JPEG**) **format** with good quality.
	- **Image Resolution**: **350 pixels** x **300 pixels**.
	- **Image File Size**: The maximum image file size is **200 kilobytes (200 KB**)

#### प्रबेश परीक्षा सम्बन्धी जानकारी :

(क) प्रवेश परीक्षाको अंकभार १०० पूर्णाङ्कको हुने छ । जसमा I.Sc./११ र १२ वा सो सरहको पाठ्यकमको आधारमा गणित विषय २५, भौतिक शास्त्र विषय २५, रसायन शास्त्र विषय २५, अंग्रेजी विषय १५ र कम्प्यूटर सम्बन्धी ज्ञानको १० अंक गरी जम्मा १०० अंकभार रहेको Objective प्रश्नहरु हुनेछन् । पाठ्यकमको आधारमा निम्न विषयका निम्न समहमा Objective/Multiple Choice प्रश्नहरु सोधिने छ।

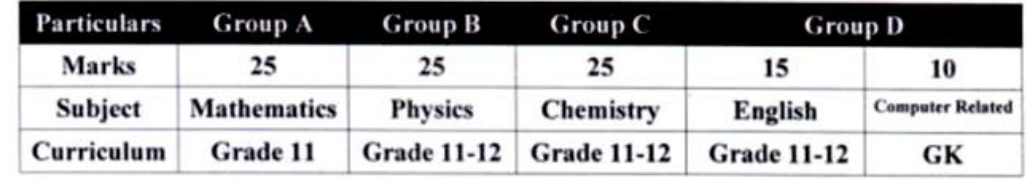

(ख) प्रवेश परीक्षाको अवधी २ घण्टाको हुनेछ ।

(ग) प्रवेश परीक्षा उत्तीर्ण हुन पुर्णाइकको ३५% अंक प्राप्त गर्नुपर्ने छ।